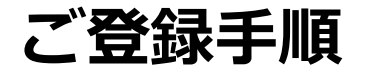

## **①VODにてAdobeSign製品概要の動画を視聴**

ページURL: <https://www.idaten.ne.jp/portal/page/out/mss/adobe/originalpartner.html>

## **②専用フォームより必要事項を記入**

専用フォーム:<https://www.idaten.ne.jp/portal/page/in/mss/adobe/application.html> 申込後、登録メールアドレス宛にメールが届きます。(件名:「AdobeSign DISマネジメントパートナー制度 お申込み受付・トレーニングビデオご視聴のご案内」 )

## **③トレーニングビデオの視聴**

申込受付時に送付されましたメールに記載のURLより視聴をお願い致します。 視聴が完了されましたら、当社営業までご連絡をお願い致します。

## **④パートナー認定**

当社にて①~③の完了を確認後、担当営業経由でパートナー認定のご連絡をさせて頂きます。